## **How to Assign** a Biron Pharmacogenomic Test

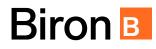

Obtaining and using a pharmacogenomic test is strainghforward. It will help you choose effective medications and reduce the risk of adverse side effects.

|    | <b>Option 1 : Kit shipped at home</b>                                                                                                    |                                                                                                    |  |
|----|----------------------------------------------------------------------------------------------------|----------------------------------------------------------------------------------------------------|--|
| R  | 1<br>Requisition                                                                                                    | Fill in the requisition and give it to the patient.                                                                                                    |  |
| Ē  | 2<br>Kit order                                                                                                    | Order the test online at <u>biron.com/pgx</u> .<br>The patient can perform this step themself or be accompanied by the clinic<br>staff.                                                                                                    |  |
|    | 3<br>At home delivery                                                                                                    | The sampling kit is shipped directly to the patient's home.                                                                                                    |  |
|    | General Sampling and return                                                                                                    | The patient proceeds to the saliva sampling by following the instructions included in the kit. They return the sample, the requisition, and the consent (if applicable) using the provided envelop and dropping it off in a regular mailbox.                                                                                                    |  |
|    | 5<br>Consulting<br>results                                                                                                    | An email notification is sent as soon as the results are ready (about 5<br>business days after sample received at lab). Log on to the Biron   BiogeniQ<br>portal to consult the report. A copy can be printed directly from the portal.<br><b>For any questions regarding interpretation,</b> contact Michel Cameron<br>at mcameron@biron.com or at 514-616-8850. |  |
| J. | Operation of the second second sec | At follow-up, inform patient they can access their report by login to their<br>Biron   BiogeniQ portal.                                                                                                    |  |

If you have any questions or concerns, please contact us at pgxinfo@biron.com or 1-866-923-9222, ext. 8723. We are here to help!

## **How to Assign** a Biron Pharmacogenomic Test

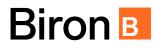

Obtaining and using a pharmacogenomic test is strainghforward. It will help you choose effective medications and reduce the risk of adverse side effects.

|                | <b>Option 2 : Inventory at the clinic</b> |                                                                                                    |
|----------------|-------------------------------------------|----------------------------------------------------------------------------------------------------|
| R <sub>x</sub> | 1<br>Requisition                          | Fill in the requisition and give it to the patient                                                                                                    |
|                | 2<br>Kit assignment                       | Go online to assign a kit to patient by following instructions in the box.                                                                                                    |
| 0\$            | 3<br>Payment                              | Click on <b>Online payment</b> by credit card to complete the kit<br>assignment. Enter the patient payment information in the secured<br>« <b>Stripe</b> » window that appears.                                                                                                    |
|                | Sampling and return                       | Proceed to the saliva sampling by following the instructions included in the kit. Return the sample, the requisition, and the consent (if applicable) using the provided envelop. Drop it off in a regular mailbox.                                                                                                    |
|                | 5<br>Consulting the<br>results            | An email notification is sent as soon as the results are ready (about 5<br>business days after sample received at lab). Log on to the Biron   BiogeniQ<br>portal to consult the report. A copy can be printed directly from the portal.<br><b>For any questions regarding interpretation</b> , contact Michel Cameron<br>at mcameron@biron.com or at 514-616-8850. |
| (J.            | 6<br>Patient access<br>to results         | At follow-up, inform patient they can access their report by login to their<br>Biron   BiogeniQ portal.                                                                                                    |

If you have any questions or concerns, please contact us at pgxinfo@biron.com or 1-866-923-9222, ext. 8723. We are here to help!